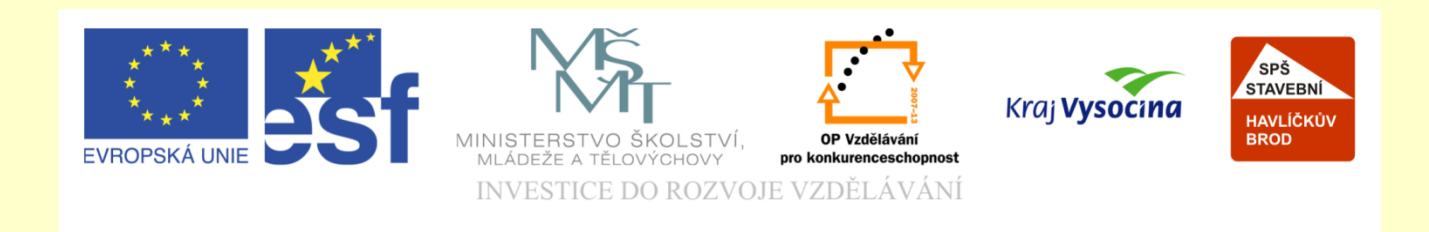

# Téma: **ArchiCAD nosné konstrukce krovů**

# Vypracoval: Ing. Wasserbauer Radek

Vypracoval: Ing. Wasserbauer Radek<br>TENTO PROJEKT JE SPOLUFINANCOVÁN EVROPSKÝM SOCIÁLNÍM<br>FONDEM A STÁTNÍM ROZPOČTEM ČESKÉ REPUBLIKY. Vypracoval: Ing. Wasserbauer I<br>TENTO PROJEKT JE SPOLUFINANCOVÁN EVROPSKÝM<br>FONDEM A STÁTNÍM ROZPOČTEM ČESKÉ REPUBLIKY.

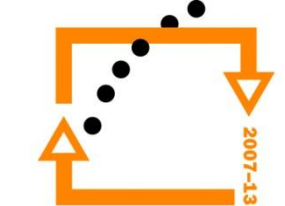

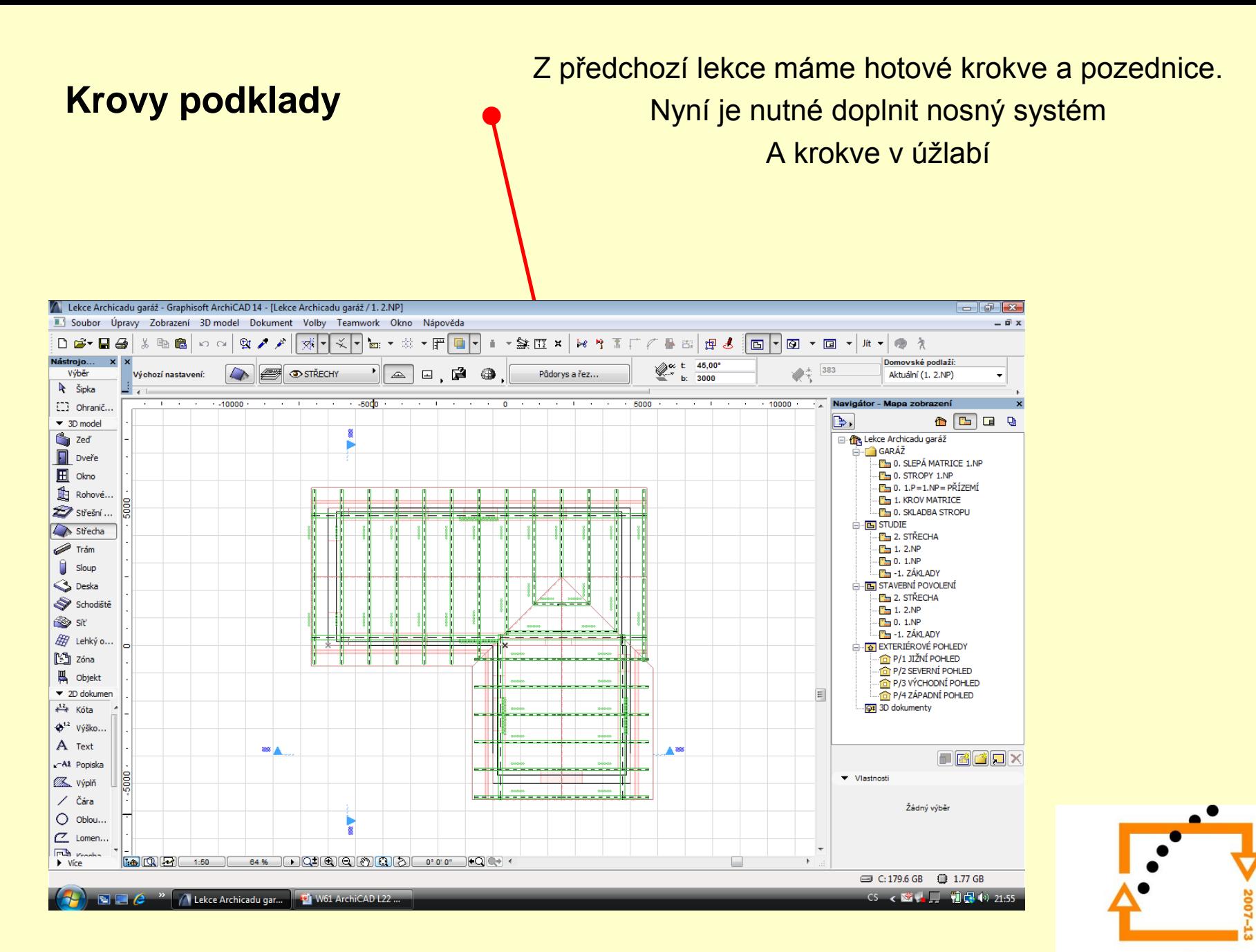

# **Vrcholová vaznice**

- 1. Zkopírujeme pozednici do pozice vrcholové vaznice
- 2. Provedeme změnu pozednice do vrcholové vaznice
- 3. Provedeme výškové osazení

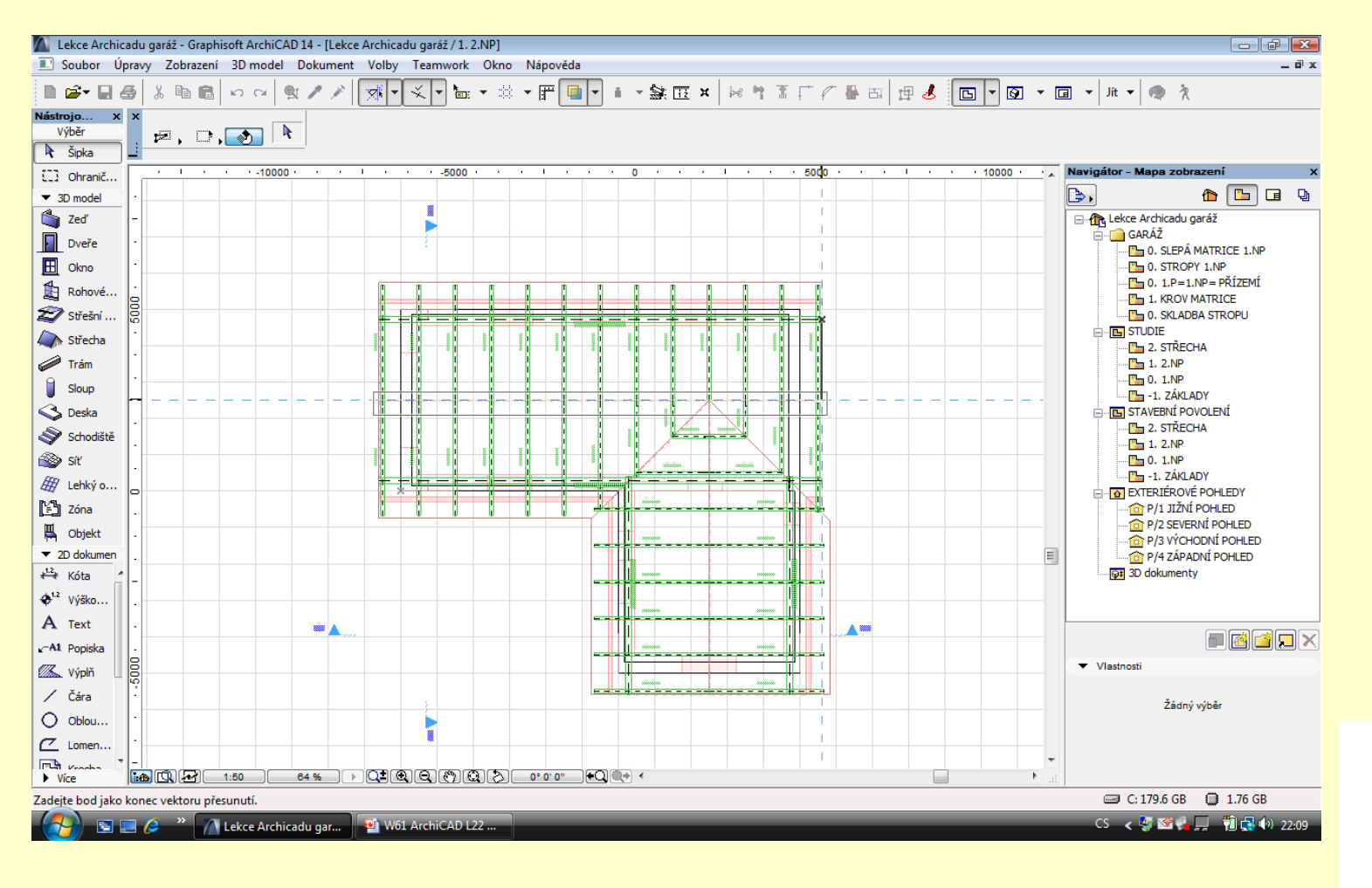

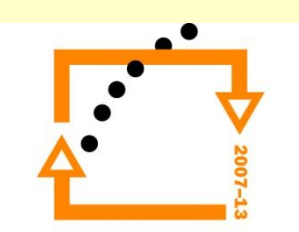

# **Výměna pozednice za vaznici**

- 1. Vybrat prvek
- 2. CTRL+T vstup do nastavení
- 3. Stiskem CTRL+ALT a ukázat na vaznici
- 4. Nastavit šířku na 140 mm
- 5. Nastavit výšku na 180 mm

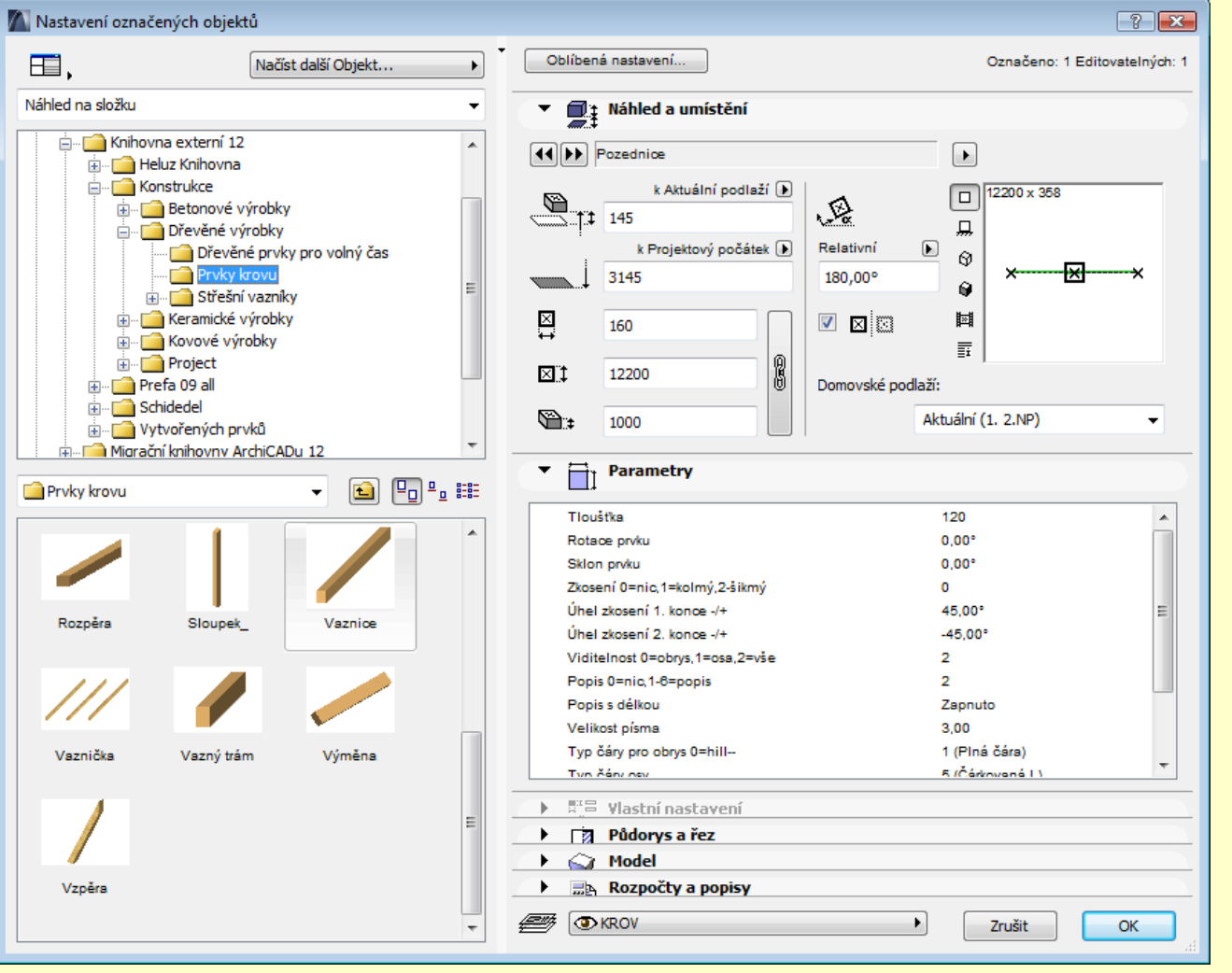

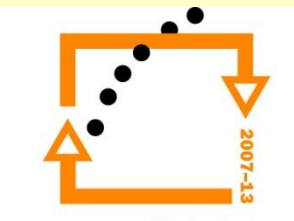

### **Vložená vaznice** Nyní je nutné vaznici dát do pozice výškově

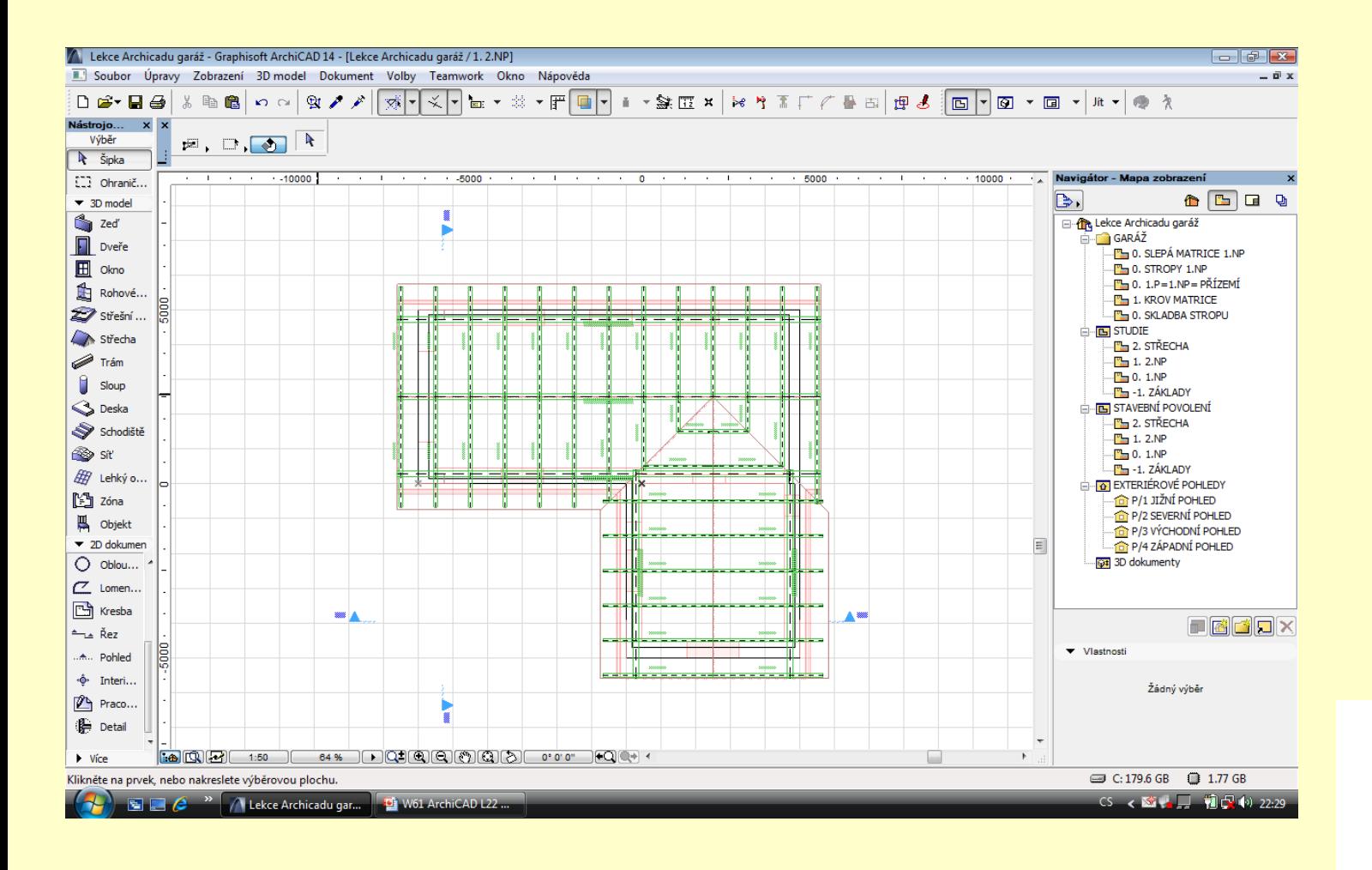

OP Vzdělávání pro konkurenceschopnost

 $\bullet$ 

# **Vsadíme vaznici do pozice**

- 1. Zobrazíme řez
- 2. Označíme vaznici
- 3. Osadíme ji do horní pozice

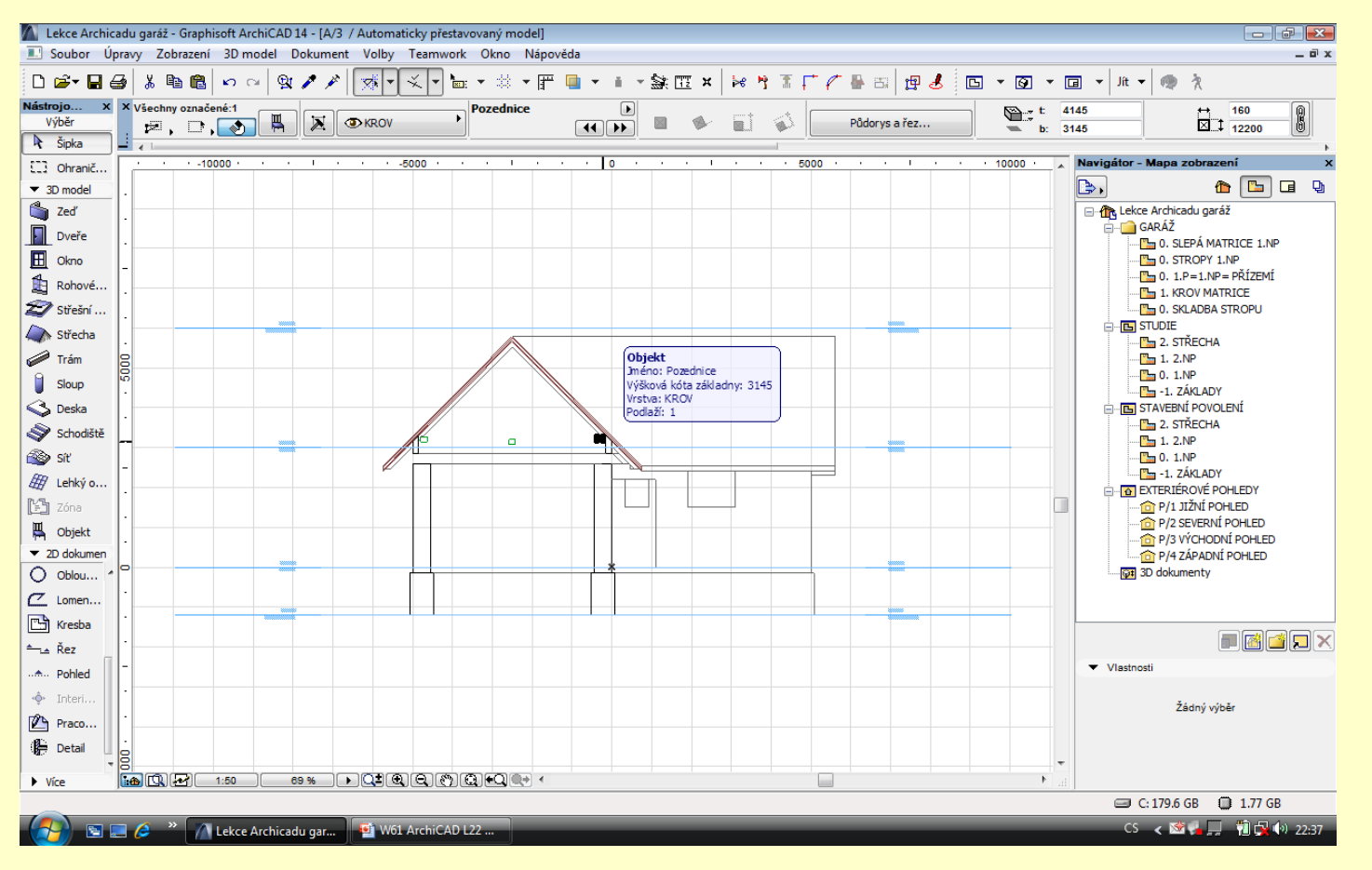

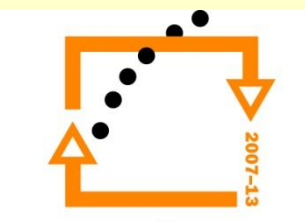

# **Výsledek osazení vaznice**

- 1. Přepneme se do půdorysu
- 2. Načteme příkazem CTRL+ALT parametry
- 3. Osadíme další vaznici na druhé části

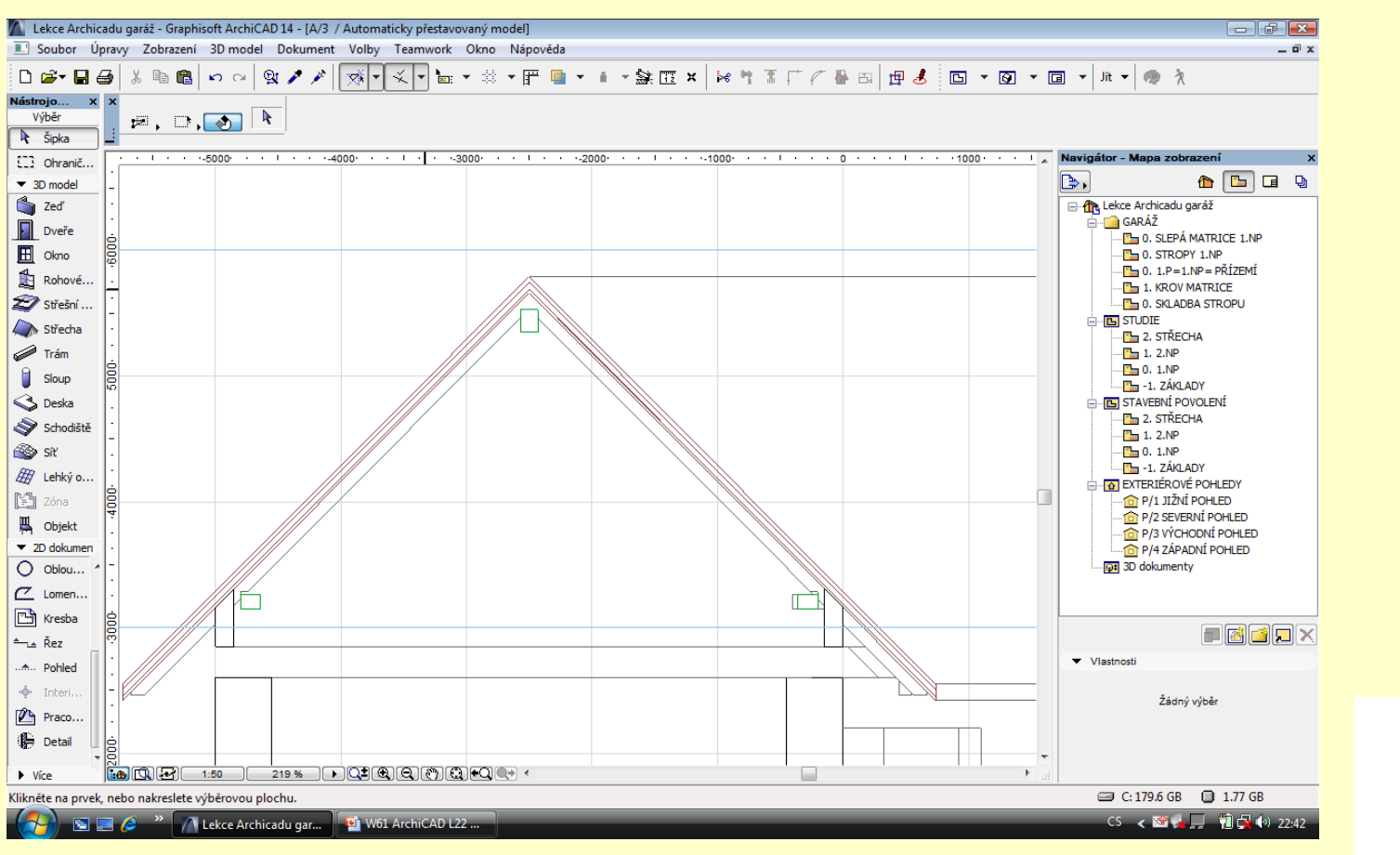

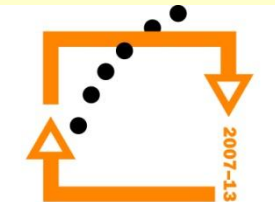

# **Výsledek osazení vaznic**

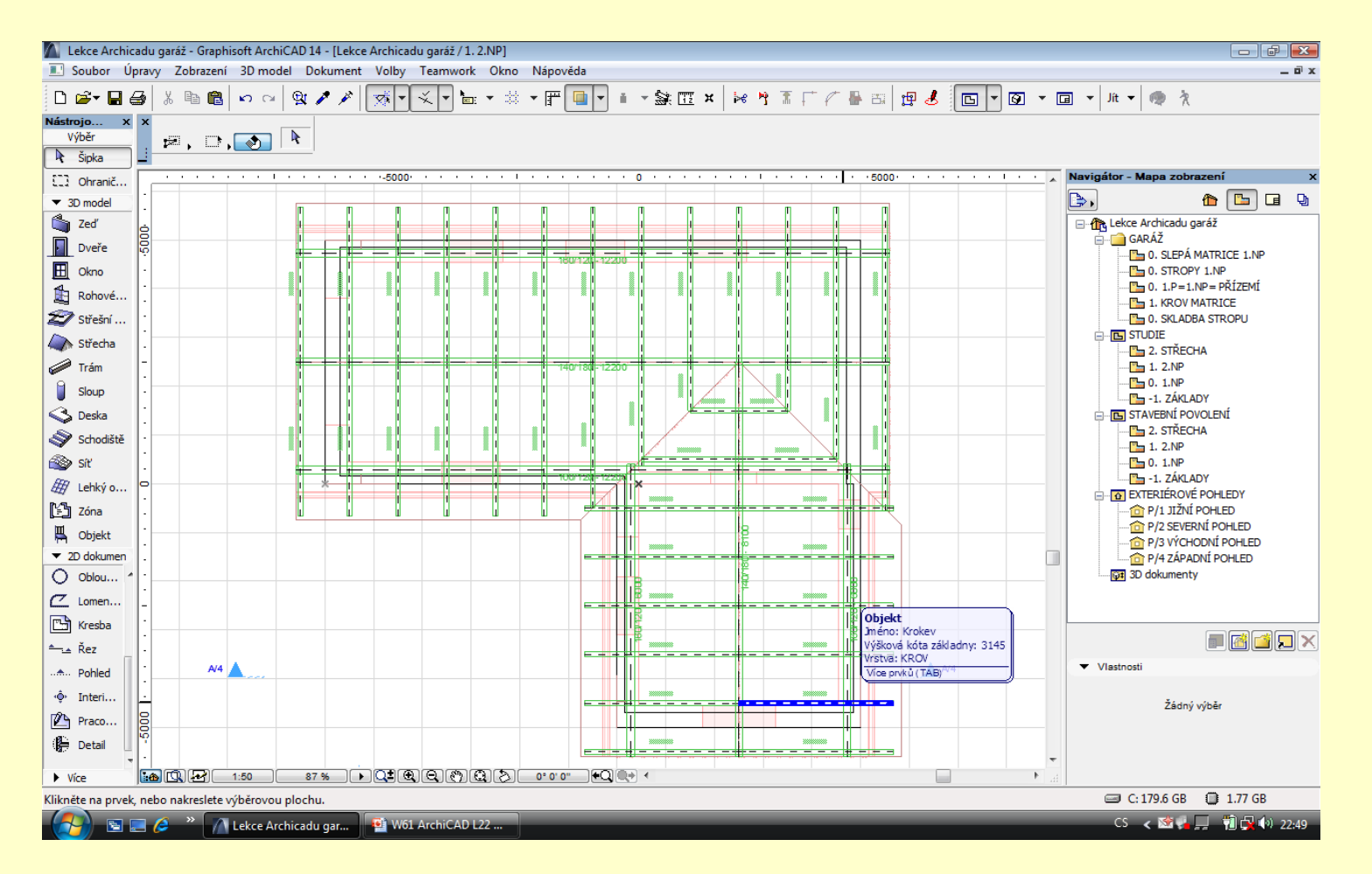

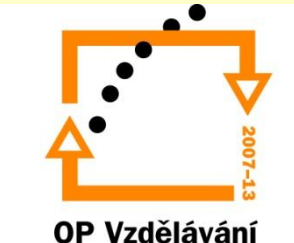

pro konkurenceschopnost

- **Vazný trám** 1. Nastavíme vazný trám
	- 2. Výška 220 mm šířka 160 mm
	- 3. Vsadíme do půdorysu
	- 4. V řezu opravíme výšku

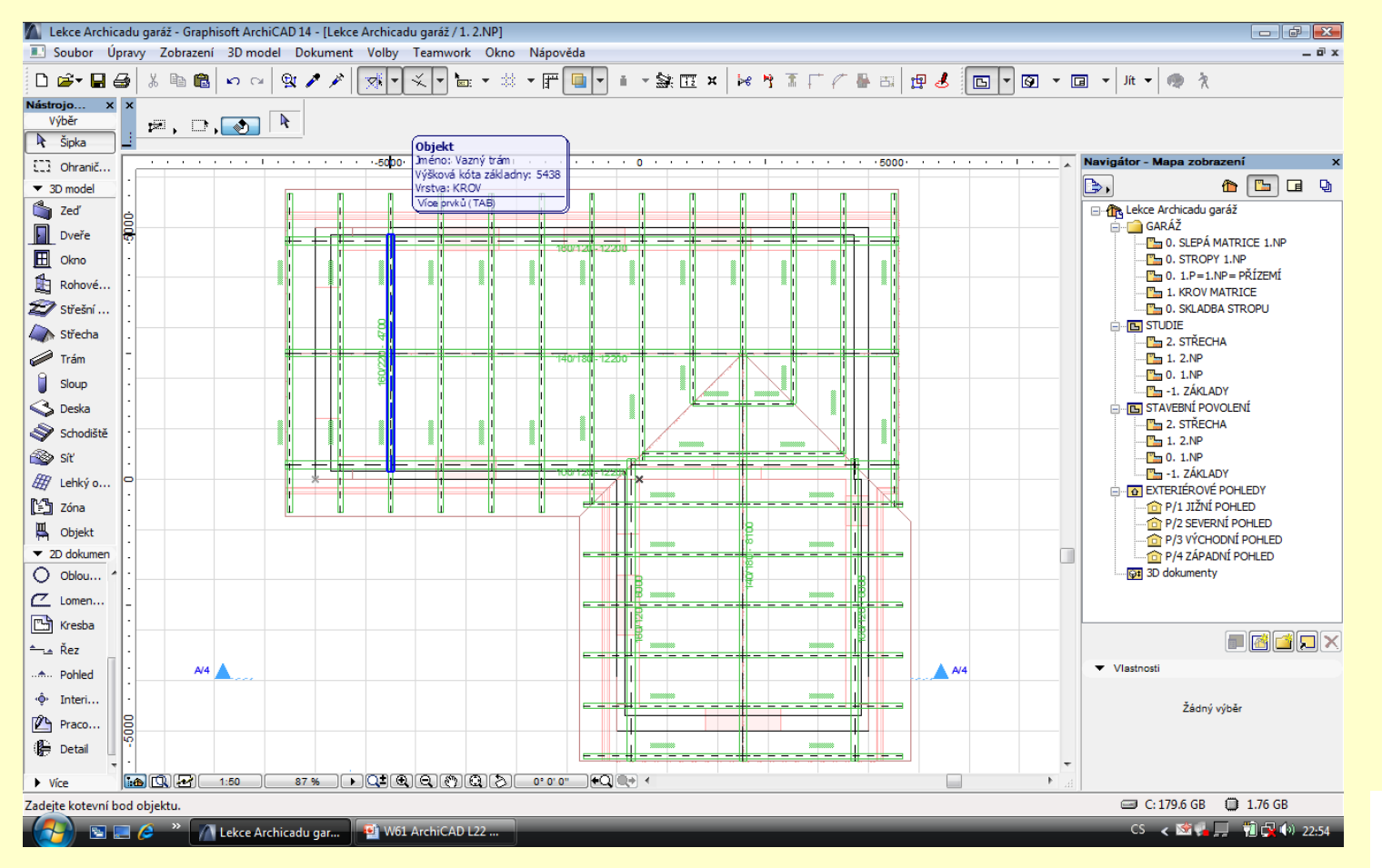

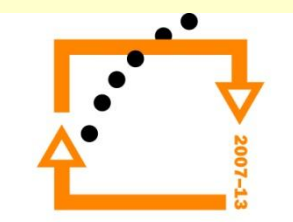

- 1. Nyní osadíme sloupky
- 2. Pozičně i výškově
- 3. Nutno nastavit i tloušťku čar sloupků

# **Vložené vazné trám**

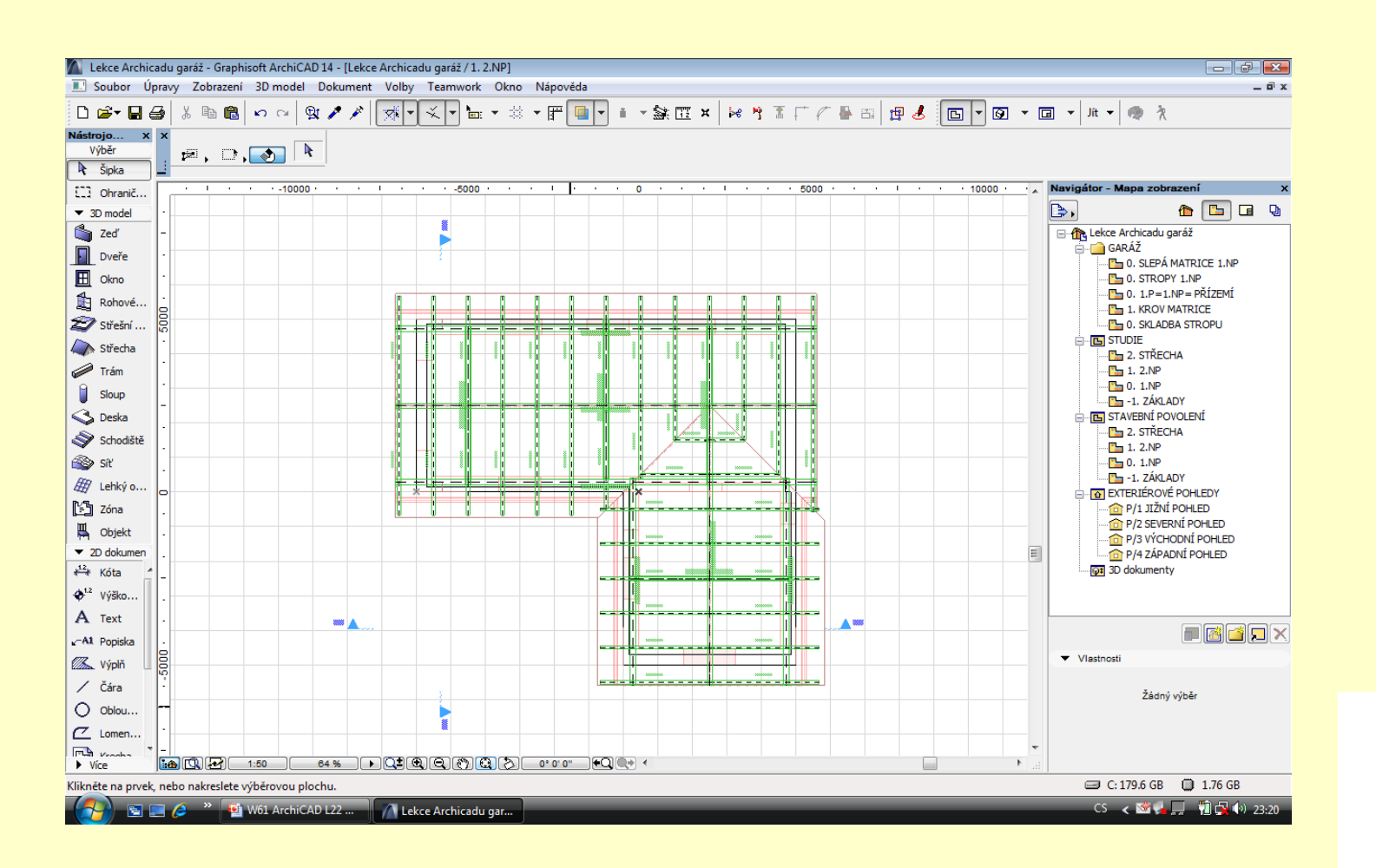

- **Osazené sloupky** 1. Nasazení sloupků do pozici
	- 2. Výškové osazení

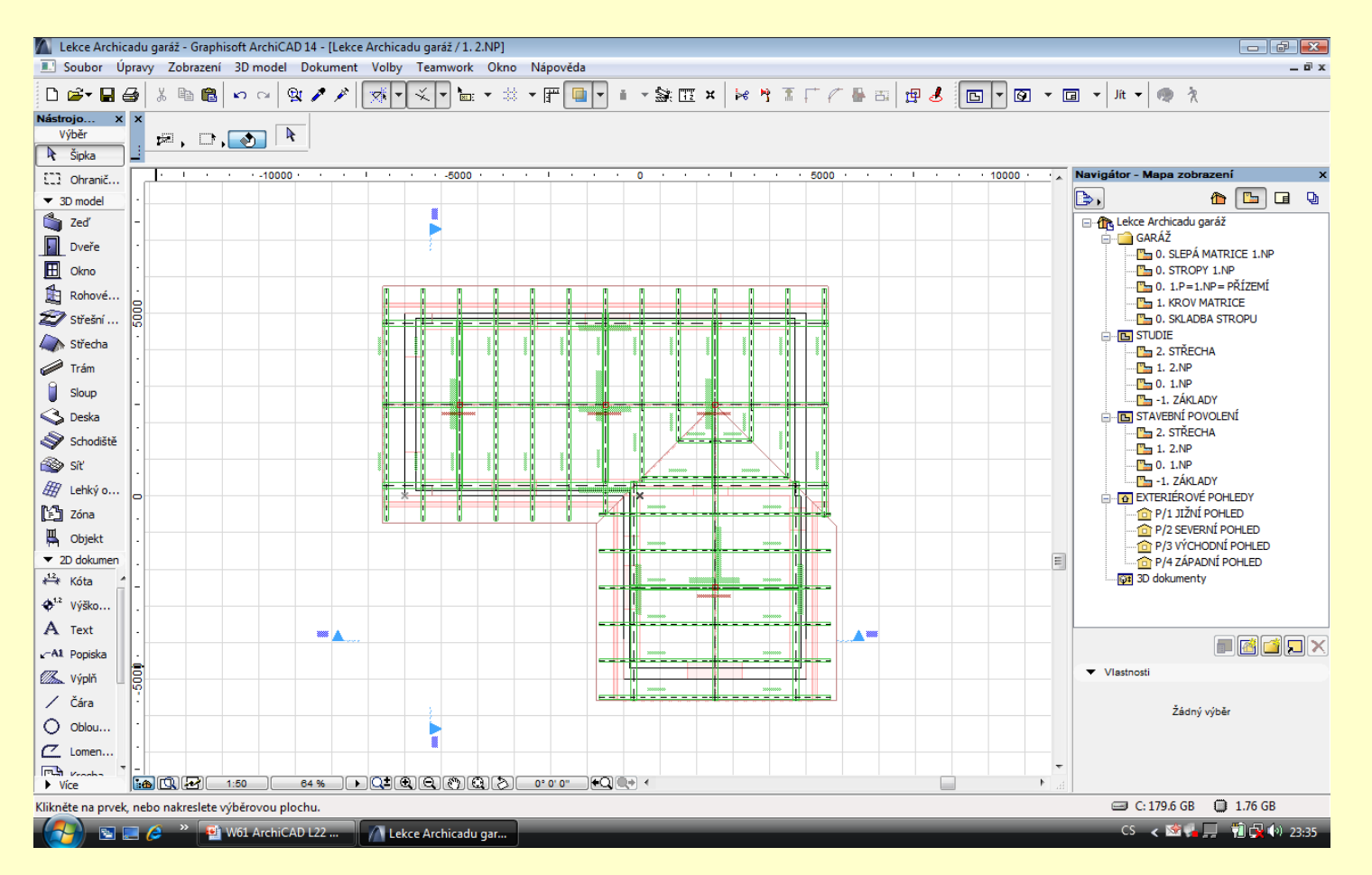

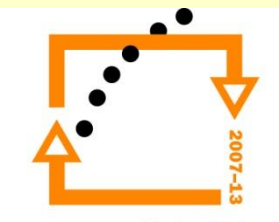

- 1. Vyberete nárožní krokev
- 2. Nastavíte sklony střech (45°,45°)
- 3. Zvolíme referenční bod

# **ÚŽLABNÍ KROKEV**

- 4. Vložíme prvky
- 5. Upravíme tloušťku čar změnou barvy
- 6. Vypneme volbu kontralať

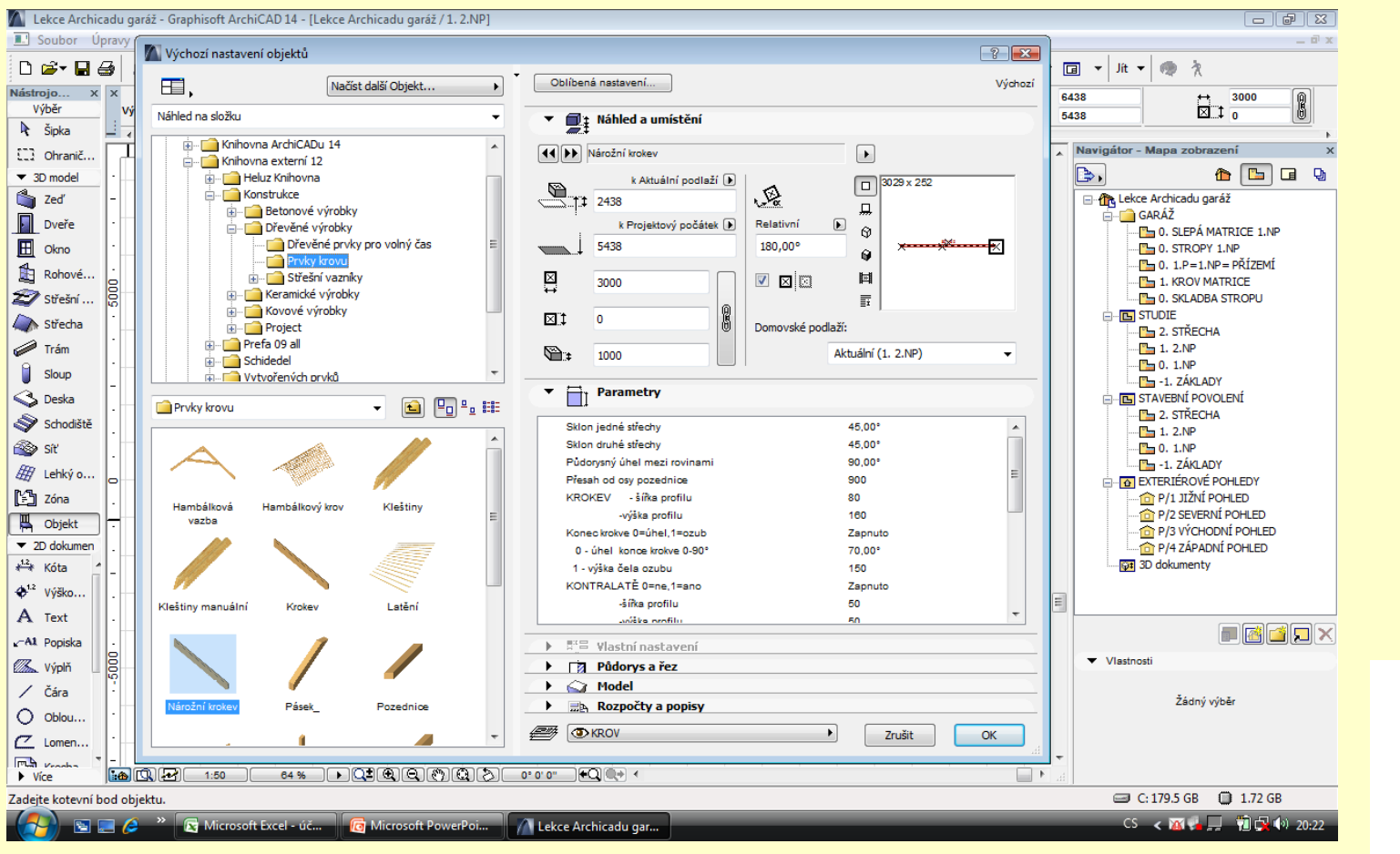

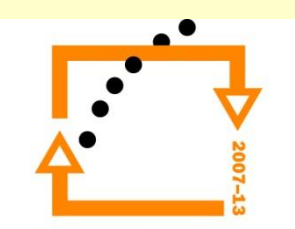

### **Vložení nárožní krokve** 1. Upravíme délku krokve

- 
- 2. Zkontrolujeme umístění
- 3. Zkontrolujeme umístění stoupání pomocí 3D
- 4. Upravíme pozicí a výšku

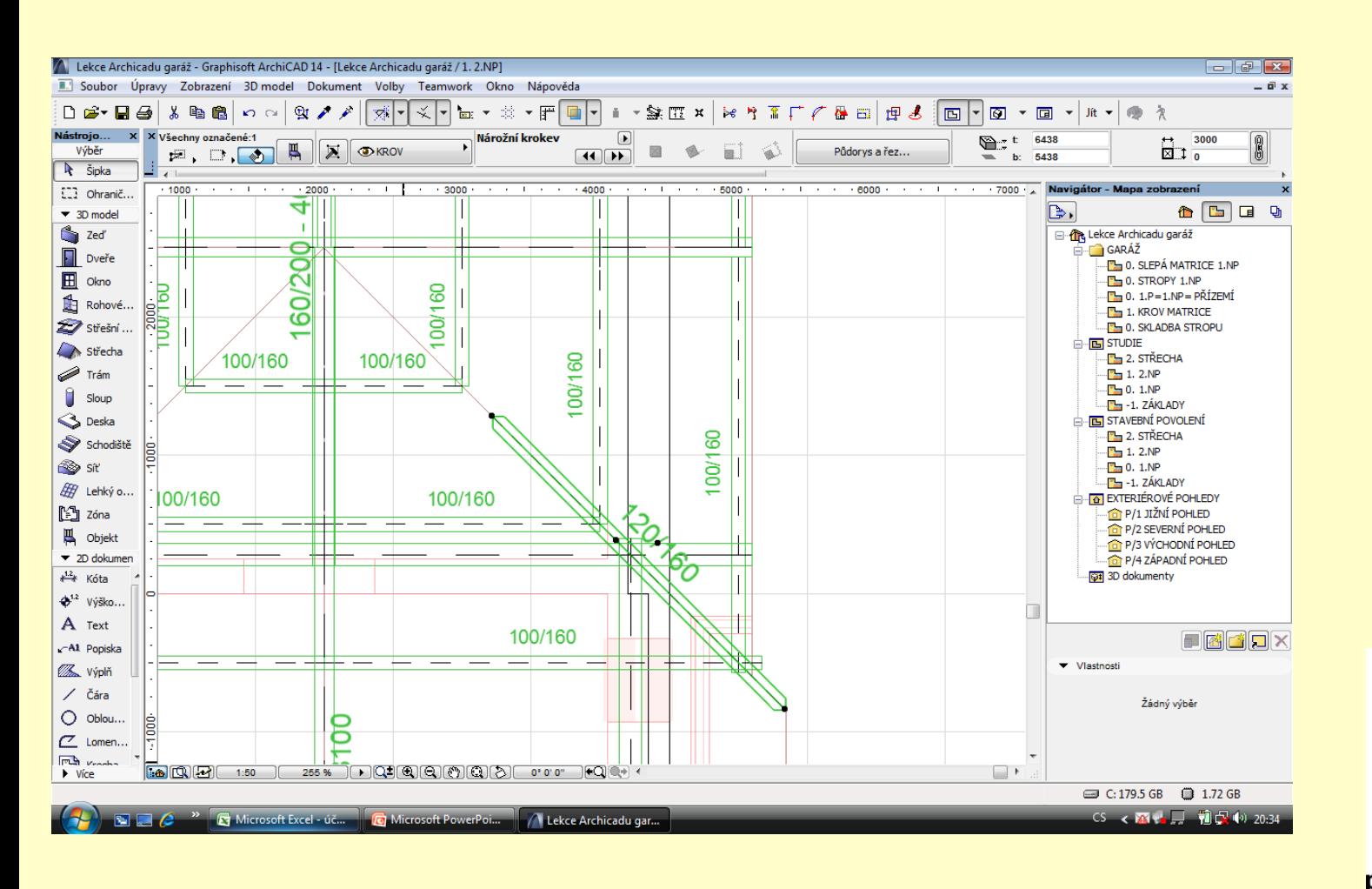

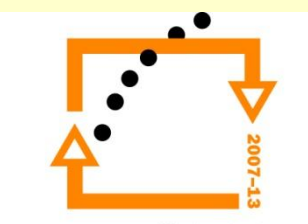

1. Stiskneme nástroj OBJEKT

## **Zobrazení 3D**

- 2. CTRL+A vybereme všechny prvky krovu
- 3. Vybereme nárožní krokev
- 4. Případně otočíme nárožní krokev (sklon střech obou záporně)
- 5. Nastavíme výšku
- 6. Za zrcadlíme s kopií nárožní krokev na druhou stranu

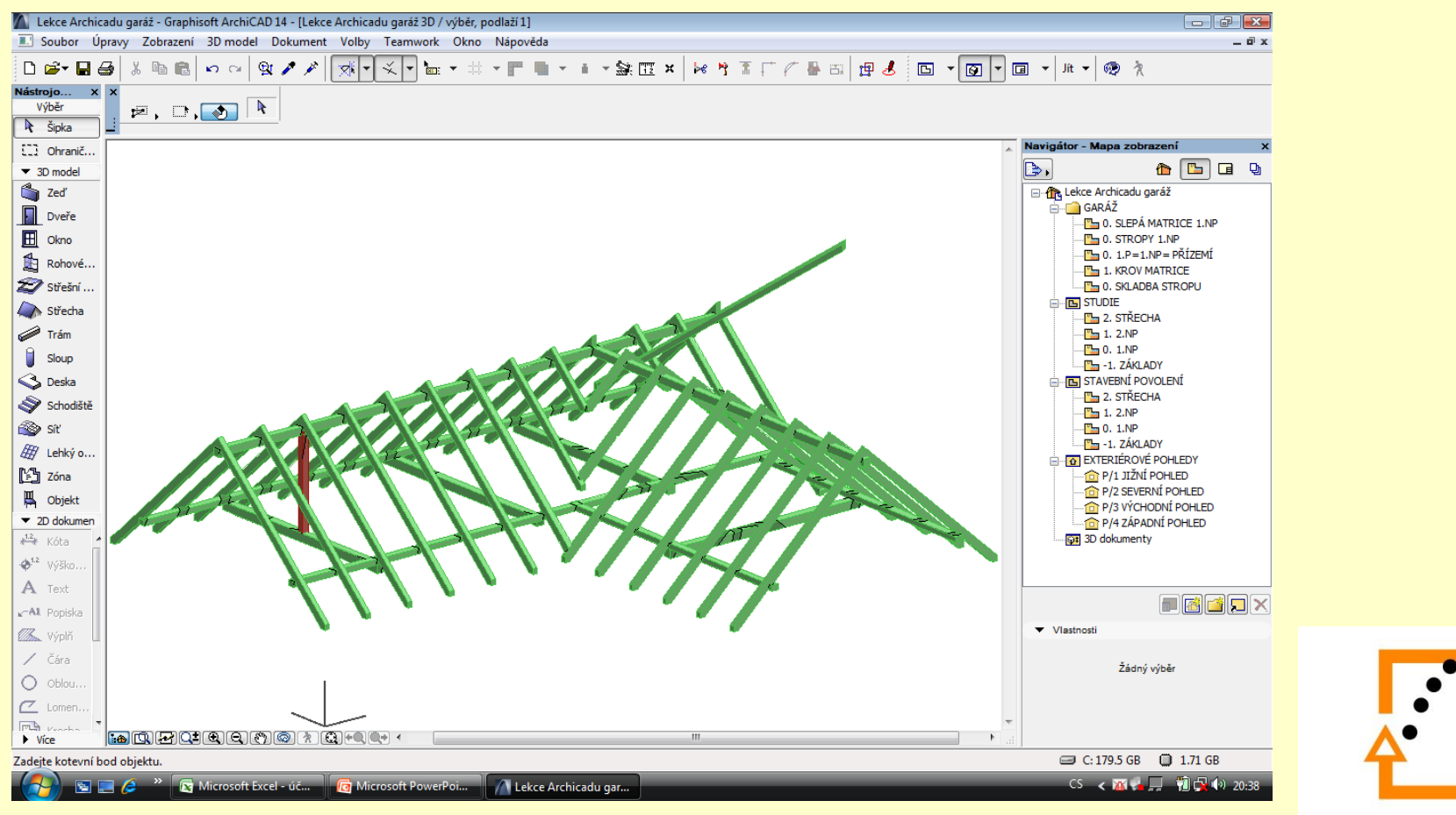

- 1. Rozmístíme ostatní sloupky
- 2. Vložíme kleštiny

### **Výsledek operace**

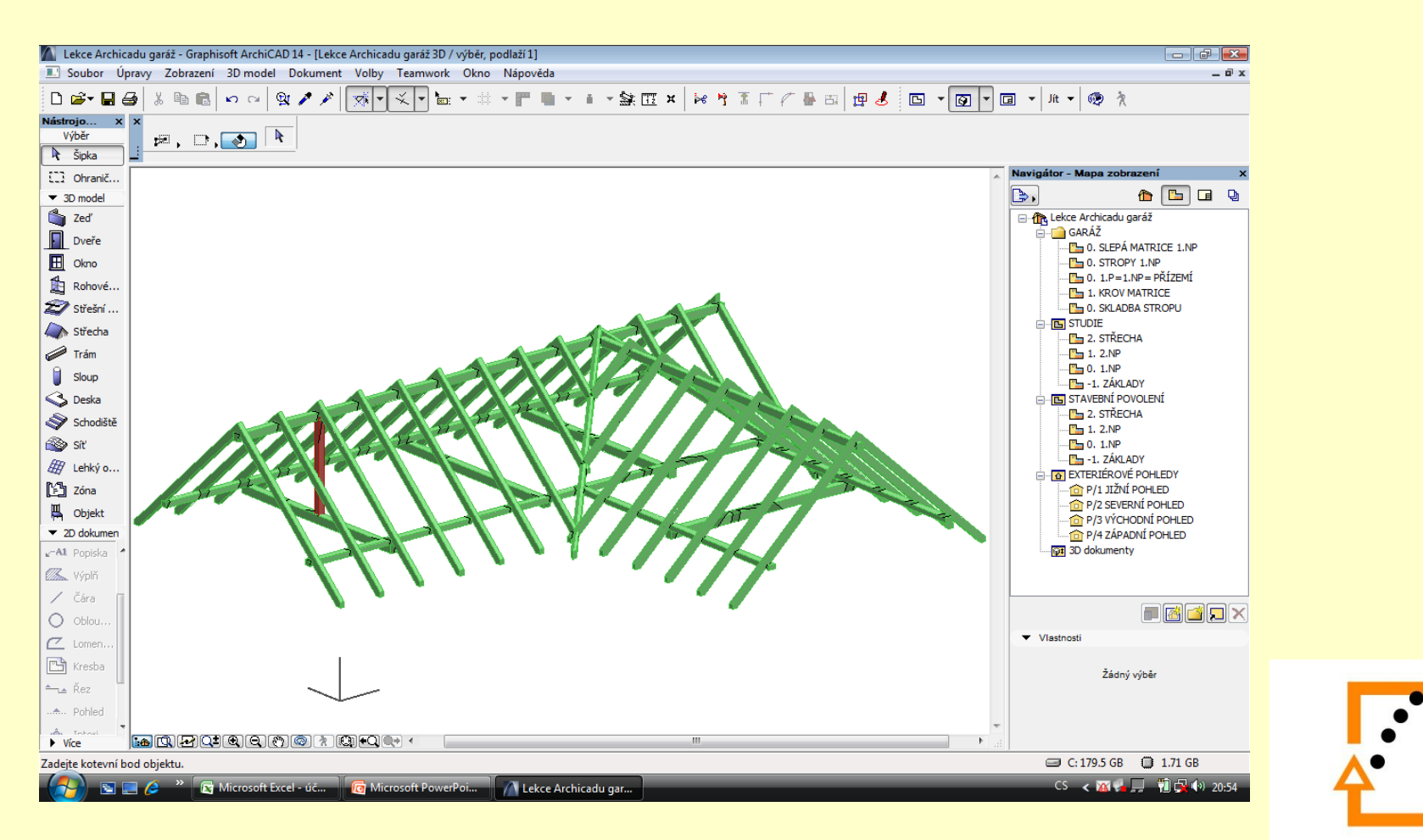

# **Nastavíme kleštiny**

- 1. Nastavíme kleštiny
- 2. Vložíme kleštiny
- 3. Zobrazíme řez
- 4. Vsadíme do výškové pozice kleštiny
- 5. Rozkopírujeme kleštiny

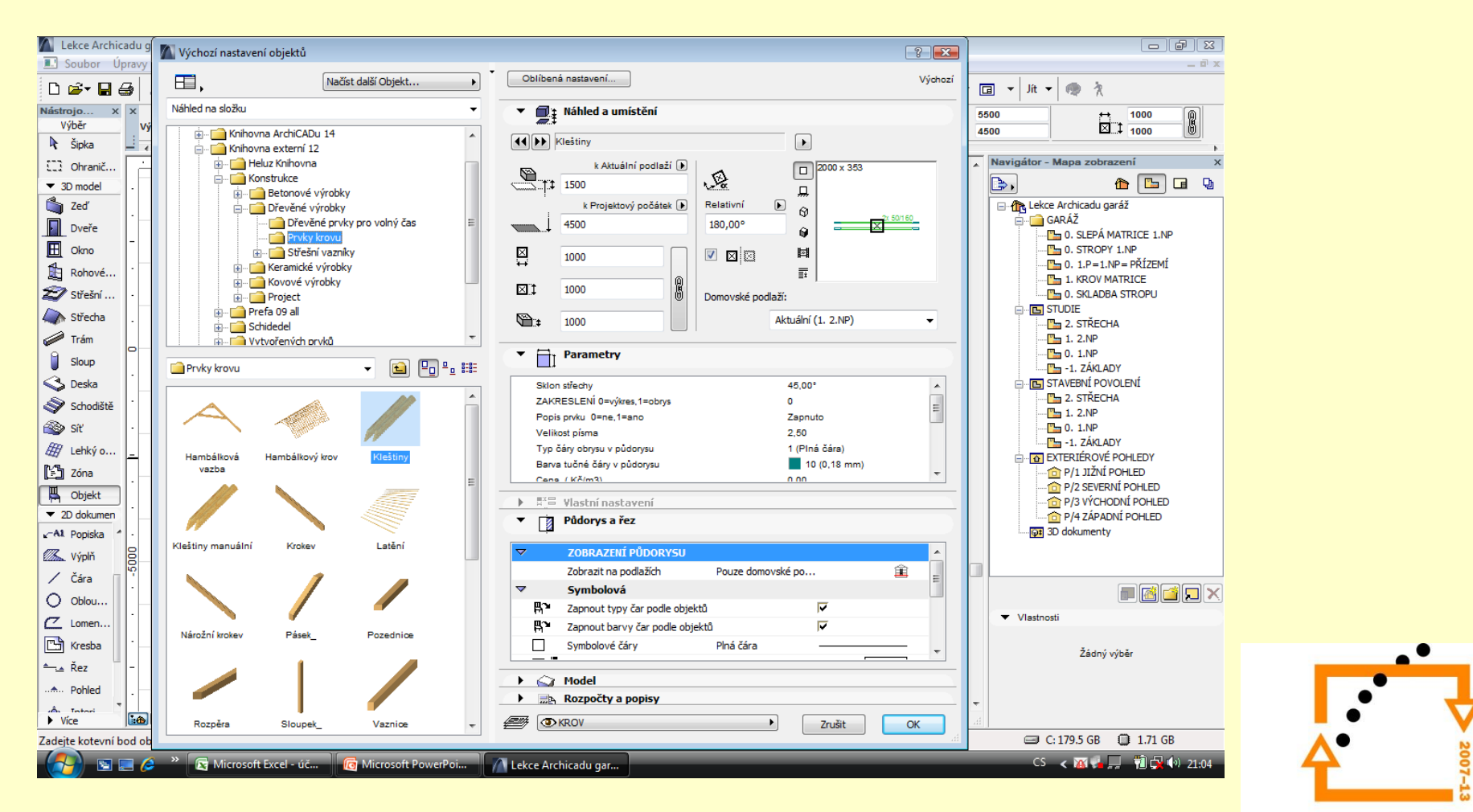

# **Vsadíme kleštinu** Kleštinu vsadíme ke sloupku

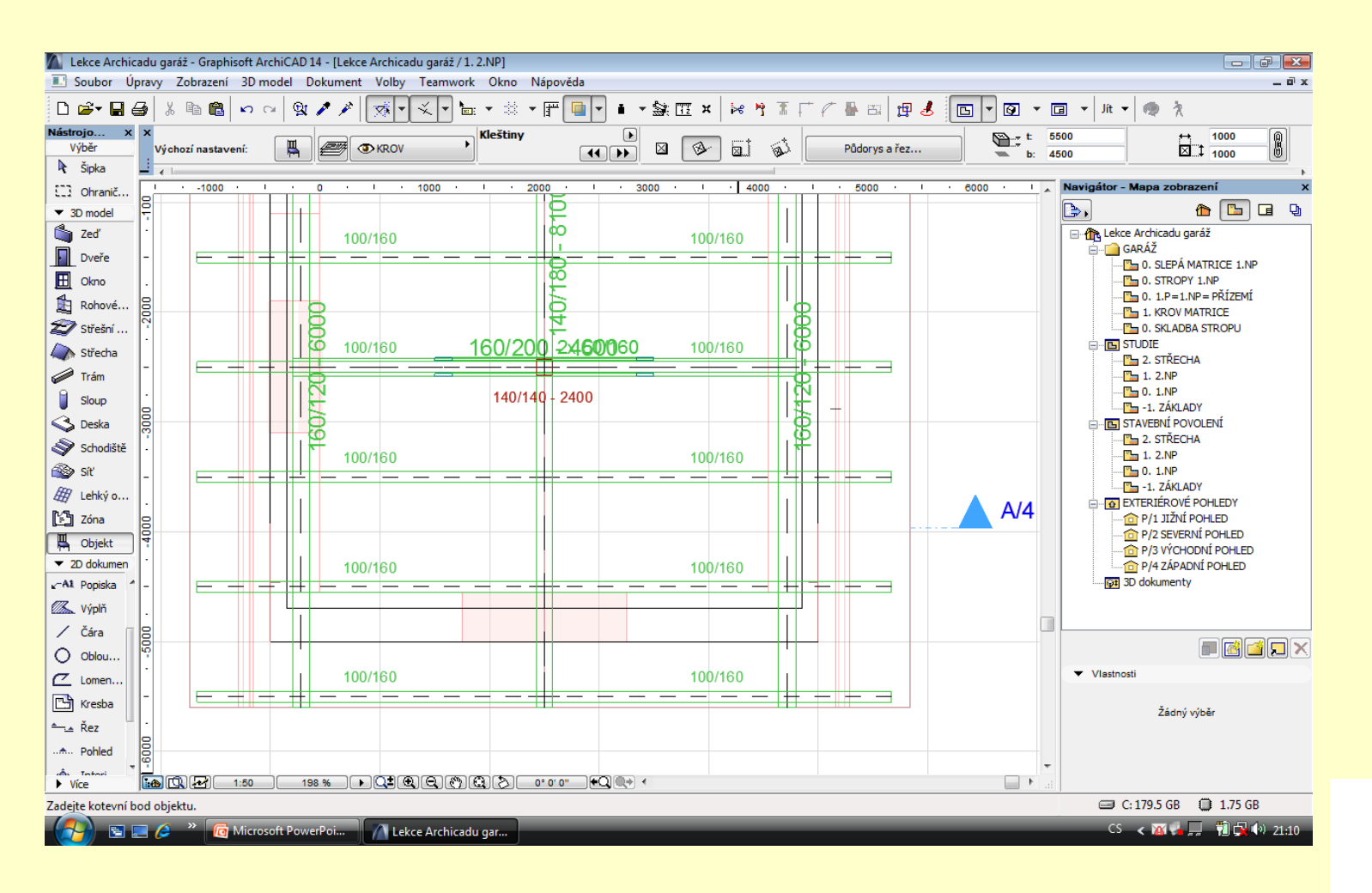

# **Výsledek práce**

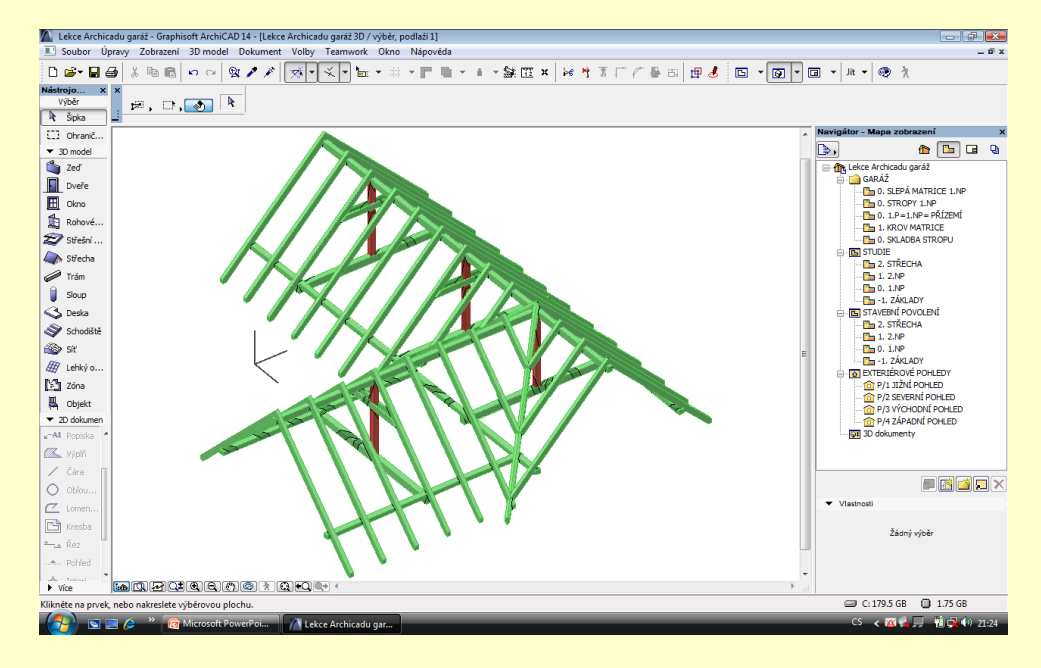

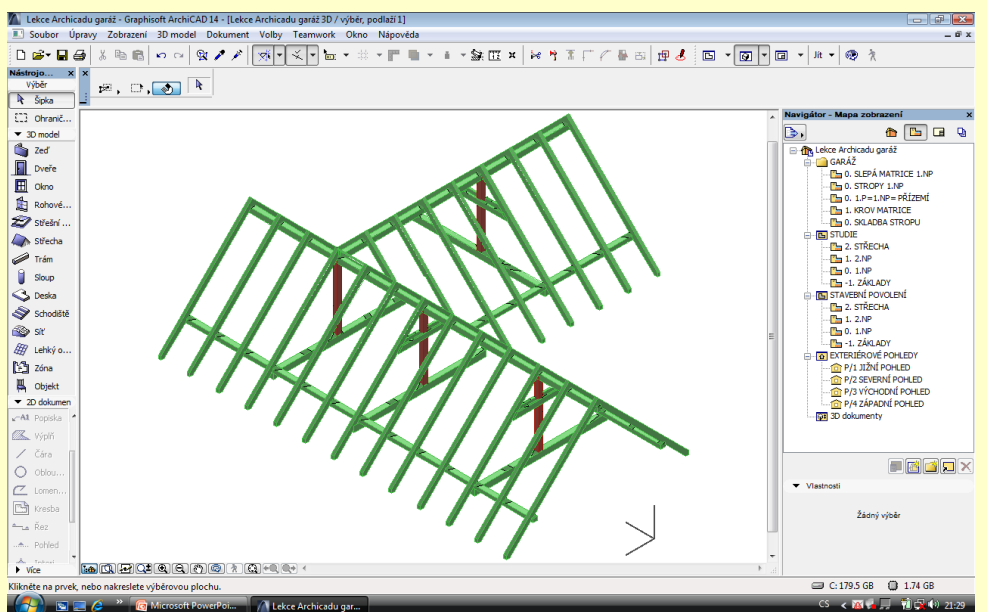

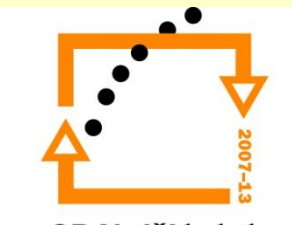

# ZADÁNÍ PRÁCE

- Celý postup zopakujte na svém projektu tak, aby výsledek odpovídal vysvětlené části učiva
- Toto je nezbytné k postupu do další lekce

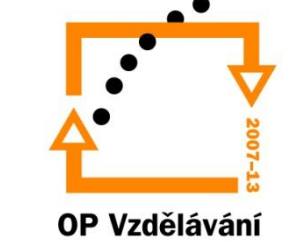

pro konkurenceschopnost

# Použité materiály

Program Archicad 13 , obrázky autor

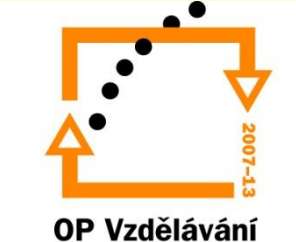

pro konkurenceschopnost